# <span id="page-0-0"></span>Busse und Sensoren

#### Twix

Chaos Computer Club Cologne e.V. http://koeln.ccc.de

2017-10-30

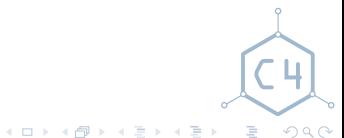

[Busse und Sensoren](#page-41-0) Chaos Computer Club Cologne

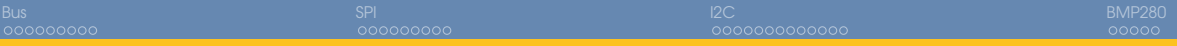

## **Outline**

### **[Bus](#page-2-0)**

**[Basics](#page-3-0)** [Parallele Busse](#page-7-0) [Serielle Busse](#page-9-0)

## **[SPI](#page-12-0)**

**[Theorie](#page-13-0)** [SPI mit dem STM32 HAL](#page-17-0)

#### 3 [I2C](#page-22-0)

[Theorie](#page-23-0) [I2C mit dem STM32 HAL](#page-31-0) 4 [BMP280](#page-36-0)

[Funktionsweise](#page-37-0) [Aufgaben](#page-39-0)

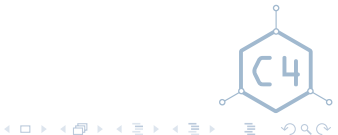

[Busse und Sensoren](#page-0-0) Chaos Computer Club Cologne

## <span id="page-2-0"></span>**[Bus](#page-2-0)**

**[Basics](#page-3-0)** [Parallele Busse](#page-7-0) [Serielle Busse](#page-9-0)

[Theorie](#page-13-0) [SPI mit dem STM32 HAL](#page-17-0) [Theorie](#page-23-0) [I2C mit dem STM32 HAL](#page-31-0) [Funktionsweise](#page-37-0) [Aufgaben](#page-39-0)

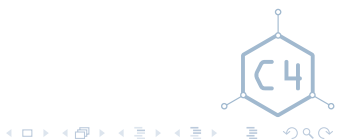

[Busse und Sensoren](#page-0-0) Chaos Computer Club Cologne

<span id="page-3-0"></span>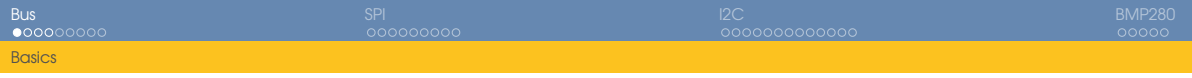

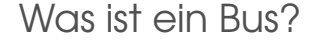

- Wikipedia: Ein Bus ist ein System zur Datenübertragung zwischen mehreren Teilnehmern über einen gemeinsamen Übertragungsweg.
- Also ein Netzwerk?

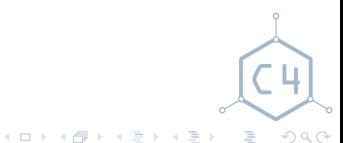

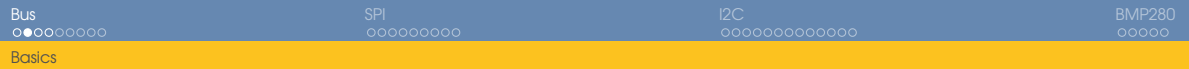

### Netzwerktopologien

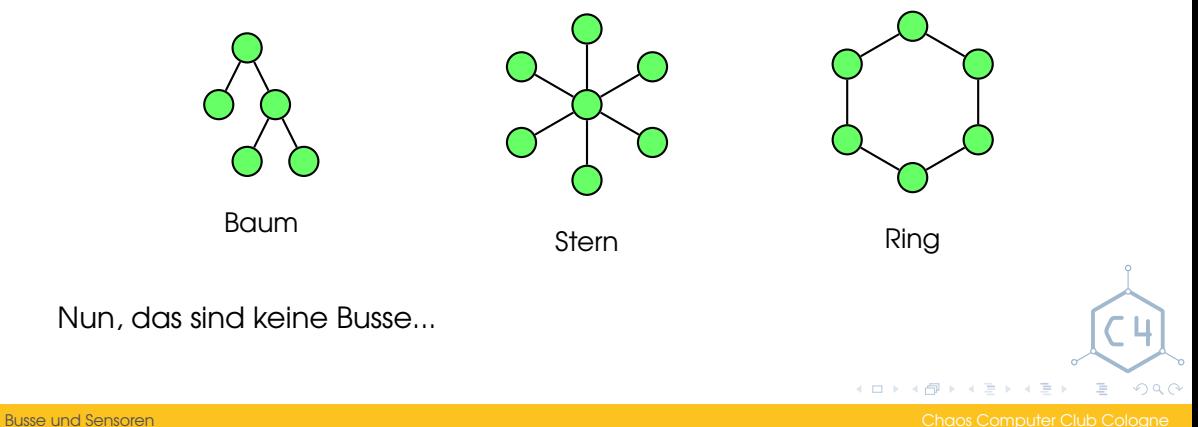

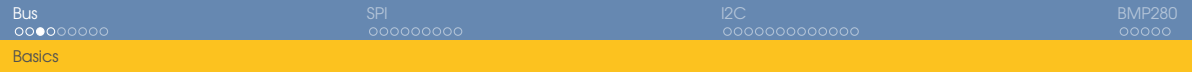

### Bus Topologie

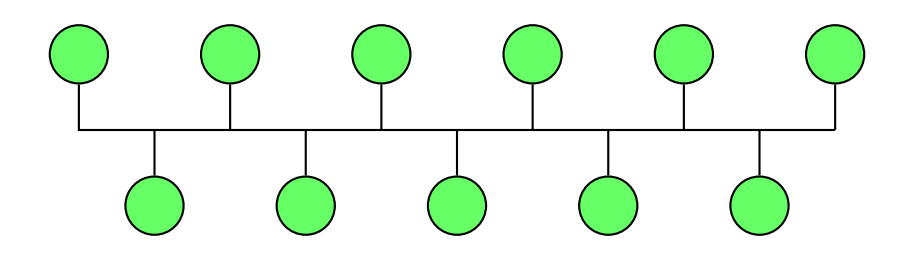

Ein Übertragungsweg für alle Knoten des Netzwerks

[Busse und Sensoren](#page-0-0) Chaos Computer Club Cologne

メロトメ 伊 トメ ミトメ ミト

 $299$ 

重

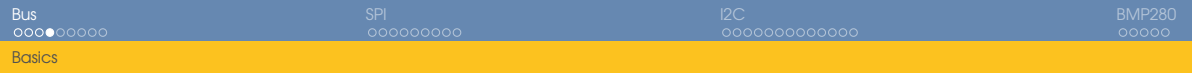

### Master/Slave

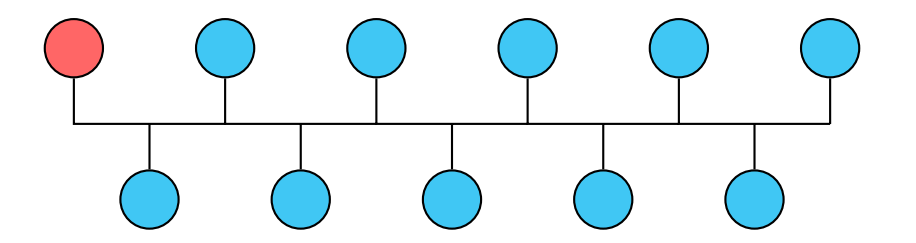

Häufig wird die Kommunikation von einem Knoten koordiniert, dem Master. Die anderen Knoten nennt man Slaves.

Ì.

 $2040$ 

メロメメ 倒 メメ きょくき

<span id="page-7-0"></span>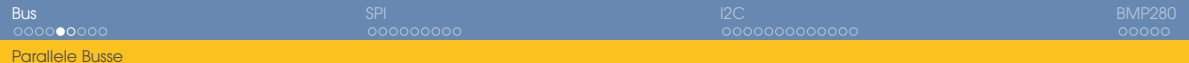

#### Paralleler Bus - Beispiel Schaltplan

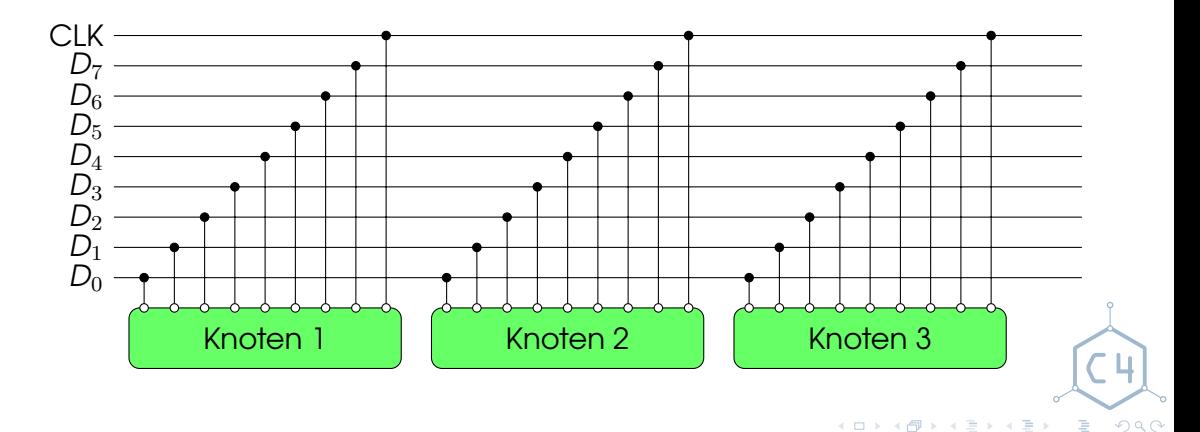

[Busse und Sensoren](#page-0-0) Chaos Computer Club Cologne

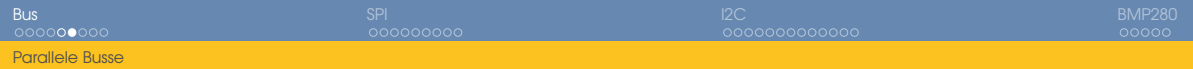

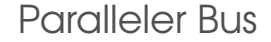

- Mehrere Datenleitungen
- Pro Taktzyklus werden mehrere Bits übertragen
- Manchmal Addressleitungen und zusätzliche Steuerleitungen

Wir werden uns nicht weiter mit parallelen Bussen beschäftigen.

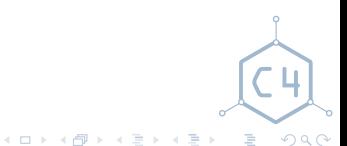

<span id="page-9-0"></span>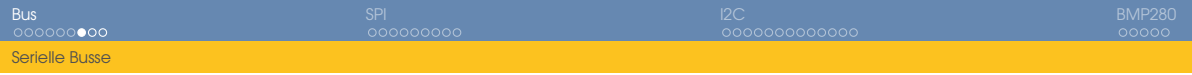

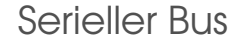

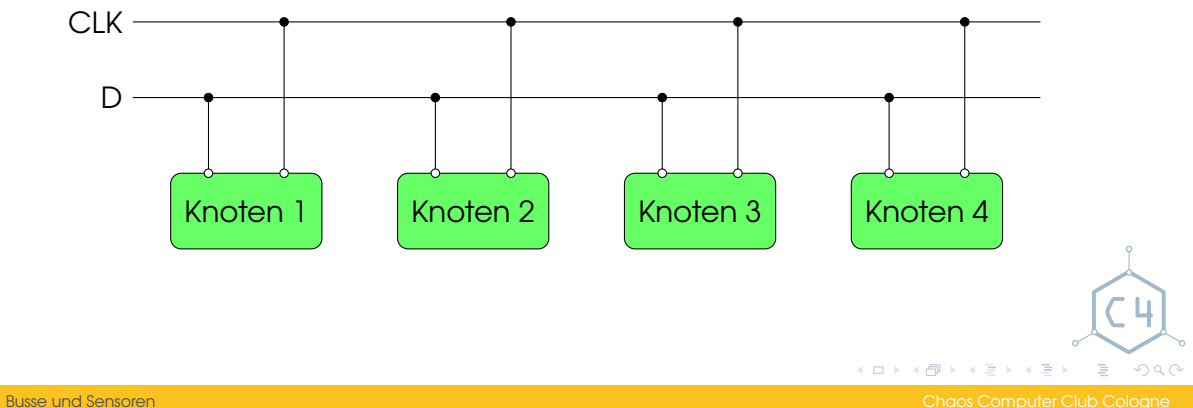

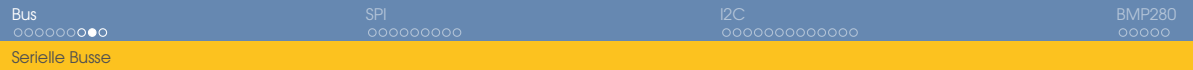

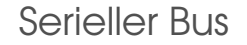

- In der Regel eine Datenleitung, bzw. eine Datenleitung pro Richtung
- Pro Taktzyklus wird nur ein Bit übertragen
- Um mehrere Bits oder gar Bytes zu Übertragen, sind also mehrere Taktzyklen nötig

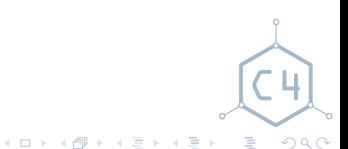

[Busse und Sensoren](#page-0-0) Chaos Computer Club Cologne

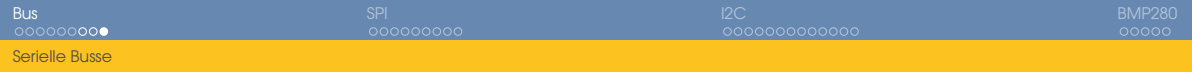

## Typische Serielle Busse

Ethernet Ursprünglich ein Bus, heute fast nur noch Punkt zu Punkt Verbindungen

CAN-Bus Controller Area Network, Feldbus z.B. im Auto

Für uns interessant sind insbesondere:

SPI Serial Peripheral Interface

I2C Inter-Integrated Circuit

1-Wire auch One-Wire, Eindraht Bus

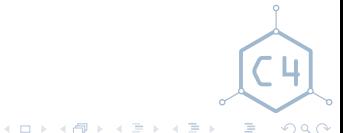

<span id="page-12-0"></span>**[Basics](#page-3-0)** [Parallele Busse](#page-7-0) [Serielle Busse](#page-9-0)

### **[SPI](#page-12-0)**

[Theorie](#page-13-0) [SPI mit dem STM32 HAL](#page-17-0) [Theorie](#page-23-0) [I2C mit dem STM32 HAL](#page-31-0) [Funktionsweise](#page-37-0) [Aufgaben](#page-39-0)

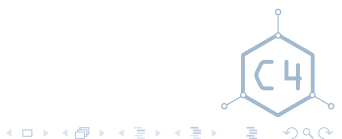

[Busse und Sensoren](#page-0-0) Chaos Computer Club Cologne

<span id="page-13-0"></span>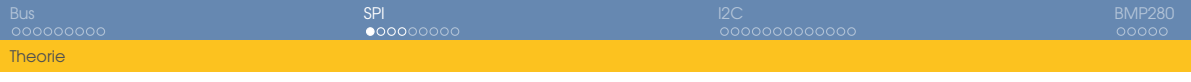

## SPI Eigenschaften

- Voll Duplex, es wird gleichzeitig gesendet und empfangen
- 3 Leitugen für beidseitige Kommunikation

SCK Takt, vom Master vorgegeben MOSI Master Out Slave In, Daten vom Master zum Slave MISO Master In Slave Out, Daten vom Slave zum Master

- In der Regel eine weitere Leitung pro Slave, häufig CS(Chip Select) oder SS(Slave Select) genannt, mit welcher der angesprochene Slave ausgewählt wird
- Grundsätzlich sehr lockerer Standard, mit mehreren Varianten

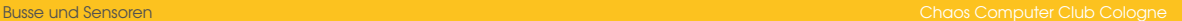

Ξ  $QQQ$ 

 $\left\{ \begin{array}{ccc} \square & \rightarrow & \left\{ \bigcap \mathbb{P} \right\} & \left\{ \begin{array}{ccc} \square & \rightarrow & \left\{ \square \right\} & \end{array} \right. \end{array} \right.$ 

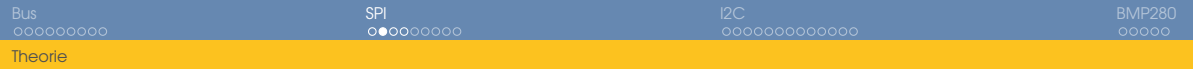

#### SPI Aufbau

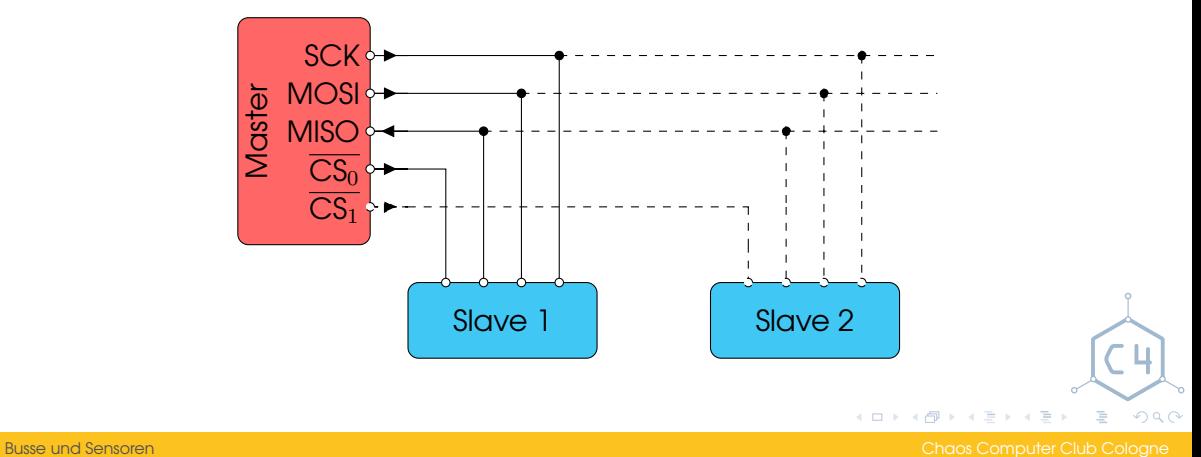

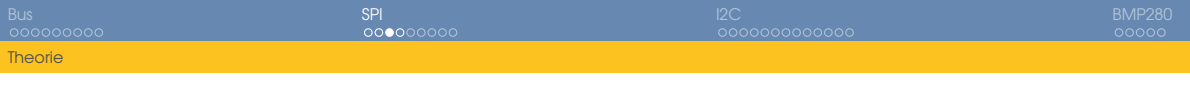

# Übertragung eines Bytes

- **1 CS wird Low, signalisiert damit die Aktivierung des Chips**
- 2 SCK Taktet 8 mal
- 3 Master und Slave "schieben" während jedes Taktzyklusses ein Bit aus ihrem Ausgang heraus
- 4 CS wird wieder High, signalisiert damit das Ende der Übertragung

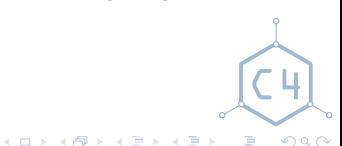

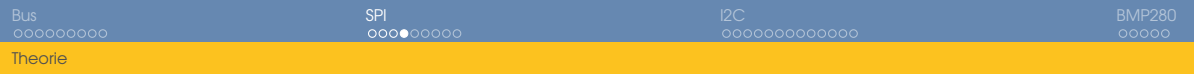

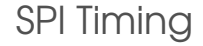

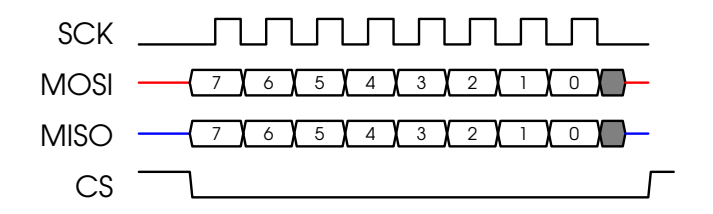

Übertragung eines Bytes, MSB zu erst, CPOL=0(Clock Polarität), CPHA=0(Clock Phase)

[Busse und Sensoren](#page-0-0) Chaos Computer Club Cologne

重

 $2040$ 

**K ロメ K 御 メ K ヨ メ K ヨ メ** 

<span id="page-17-0"></span>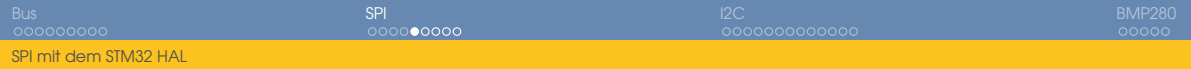

## SPI mit dem STM32 HAL

- 1 Definition eines Handles
	- eventuell als globale Variable
- 2 Clocks der verwendeten Peripherie einschalten
- 3 GPIOs konfigurieren
- 4 SPI konfigurieren

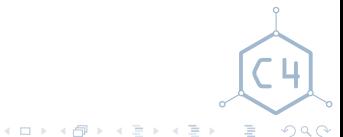

[Busse und Sensoren](#page-0-0) Chaos Computer Club Cologne

## GPIOs konfigurieren

```
// Turn GPIOA Clock on
__HAL_RCC_GPIOA_CLK_ENABLE();
// Init SCK
HAL_GPIO_Init(GPIOA, &(GPIO_InitTypeDef){
        .Pin = GPIO_PIN_5, // Pin 5
        .Mode = GPIO_MODE_AF_PP, // Alternative Function(SPI)
        .Pull = GPIO_NOPULL, // Pull-Ups/Downs disabled
        .Speed = GPIO_SPEED_HIGH // Pin in High Speed mode
});
```
MISO auf Pin 6 und MOSI auf Pin 7 werden auf die selbe Art und Weise initialisiert. CS muss als Ausgang konfiguriert werden

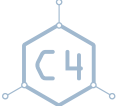

 $QQQ$ 

- Br

[Busse und Sensoren](#page-0-0) Chaos Computer Club Cologne

イロト イ押 トイヨ トイヨト

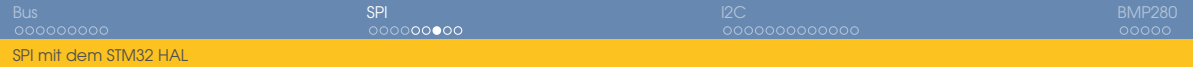

#### SPI Hardware konfigurieren

SPI\_HandleTypeDef hspi1**;** // Define the handle for later use hspi1**.**Instance **=** SPI1**;** // We are going to use SPI1 hspi1**.**Init **= (**SPI\_InitTypeDef**){ .**BaudRatePrescaler **=** SPI\_BAUDRATEPRESCALER\_8**,** // SPI Clock **.**Direction **=** SPI\_DIRECTION\_2LINES**,** // Full duplex needs 2 lines **.**DataSize **=** SPI\_DATASIZE\_8BIT**,** // We are going to transfer Bytes **.**CRCCalculation **=** SPI\_CRCCALCULATION\_DISABLED**, .**CLKPhase **=** SPI\_PHASE\_1EDGE**,** // Sampling at first Clock edge **.**CLKPolarity **=** SPI\_POLARITY\_LOW**,** // Clock is Low when idle **.**Mode **=** SPI\_MODE\_MASTER**,** // We are going to be master **.**NSS **=** SPI\_NSS\_SOFT**,** // We want to handle our CS by ourselfs **.**TIMode **=** SPI\_TIMODE\_DISABLED**, .**FirstBit **=** SPI\_FIRSTBIT\_MSB **};**

 $QQQ$ 

イロト イ部 トイをトイをトッをし

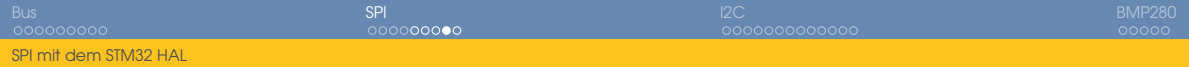

#### Initialisierung der SPI Hardware

```
// Turn SPI1 Clock on
__HAL_RCC_SPI1_CLK_ENABLE();
```

```
// Initialize SPI1
if (HAL_SPI_Init(&hspi1) != HAL_OK)
{
        // Error Handling
}
```
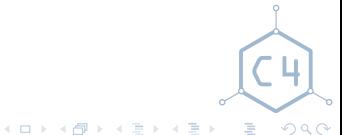

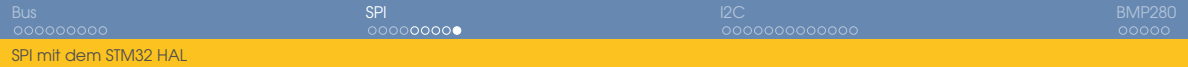

Senden und Empfangen eines Bytes

**uint8\_t** result**;**

// Enable Chip Select HAL\_GPIO\_WritePin**(**GPIOA**,**GPIO\_PIN\_4**,**GPIO\_PIN\_RESET**);** // Transmit byte in outval and receive byte to result HAL\_SPI\_TransmitReceive**(&**hspi1**,&**outval**,&**result**,1,0xff);** // Disable Chip Select HAL\_GPIO\_WritePin**(**GPIOA**,**GPIO\_PIN\_4**,**GPIO\_PIN\_SET**);**

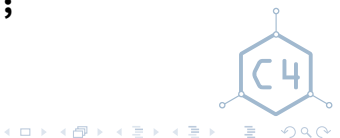

<span id="page-22-0"></span>**[Basics](#page-3-0)** [Parallele Busse](#page-7-0) [Serielle Busse](#page-9-0)

[Theorie](#page-13-0) [SPI mit dem STM32 HAL](#page-17-0)

## 3 [I2C](#page-22-0)

[Theorie](#page-23-0) [I2C mit dem STM32 HAL](#page-31-0) [Funktionsweise](#page-37-0) [Aufgaben](#page-39-0)

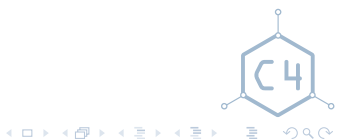

<span id="page-23-0"></span>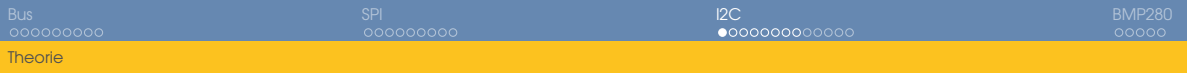

## I2C Eigenschaften

- Halb Duplex, es kann nur gesendet oder empfangen werden
- Zwei Leitungen

SCL Takt, wird vom Master vorgegeben SDA Datenleitung

- Alle Bus Teilnehmer schreiben auf diese eine Datenleitung
- Üblicherweise 112 Geräte adressierbar

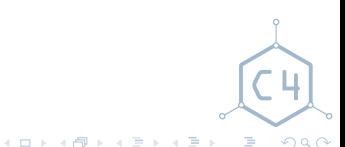

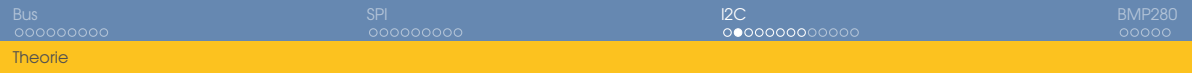

I2C Aufbau

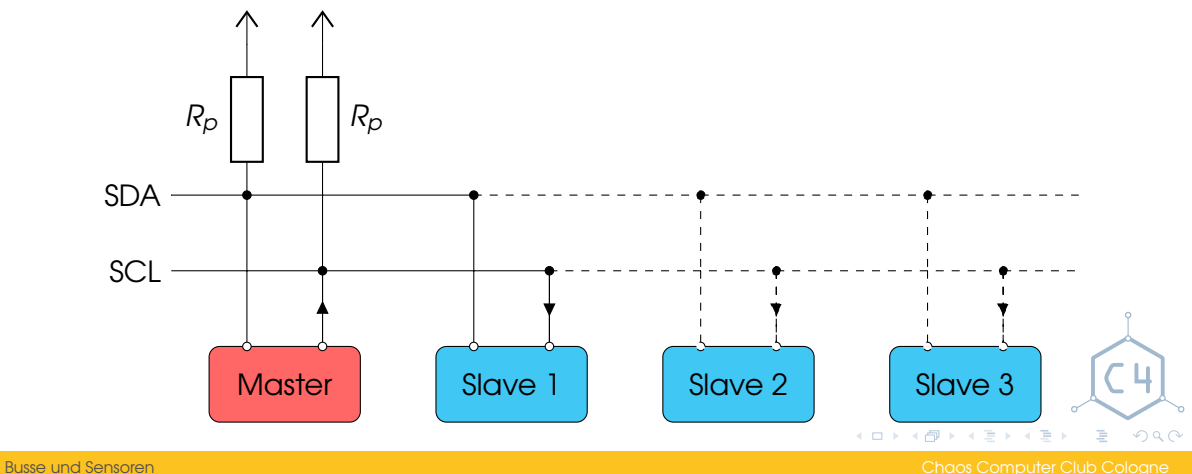

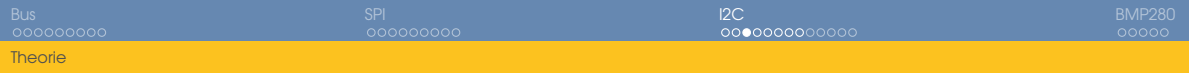

## Elektrische Eigenschaften

- Positive Logik, d.h.  $> 0.7 \cdot V_{dd}$  entspricht High,  $< 0.3 \cdot V_{dd}$  entspricht Low
- Beide Leitungen werden mit einem Pull-Up Wiederstand auf High gezogen
- Alle Geräte haben Open-Collector Ausgänge
	- Aktiv wird also nur der Low-Pegel erzeugt
	- Es kann nicht festgestellt werden, welches Gerät den Low-Pegel verursacht
- Änderung von SDA nur zulässig, wenn SCL Low ist
- Für ACK-Bits wird Low Pegel als ACK und High Pegel als NACK interpretiert

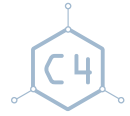

 $QQQ$ 

 $\equiv$ 

[Busse und Sensoren](#page-0-0) Chaos Computer Club Cologne

 $\mathbf{A} \sqsubseteq \mathbf{B} \rightarrow \mathbf{A} \bigoplus \mathbf{B} \rightarrow \mathbf{A} \sqsubseteq \mathbf{B} \rightarrow \mathbf{A} \sqsubseteq \mathbf{B} \rightarrow$ 

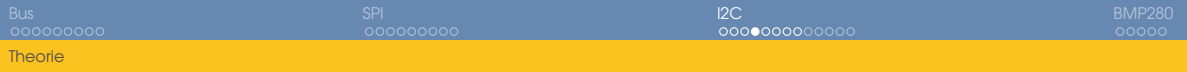

## I2C Timing Diagramm

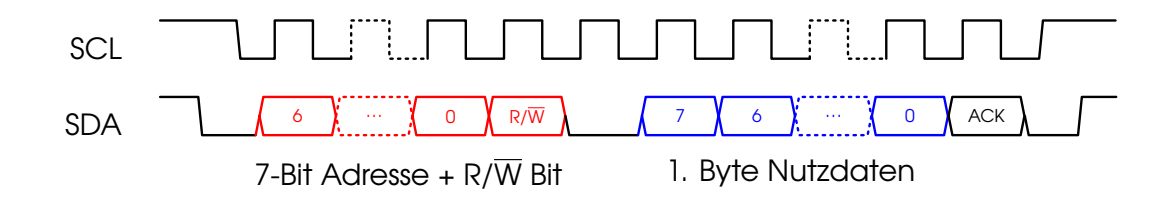

Ablauf einer I2C Kommunikation

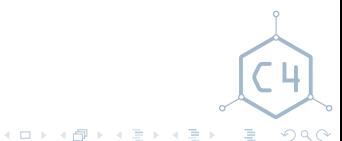

[Busse und Sensoren](#page-0-0) Chaos Computer Club Cologne

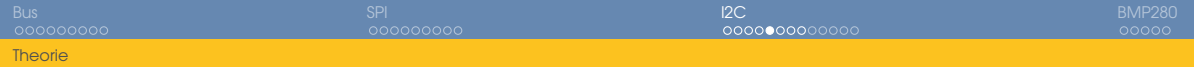

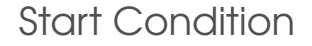

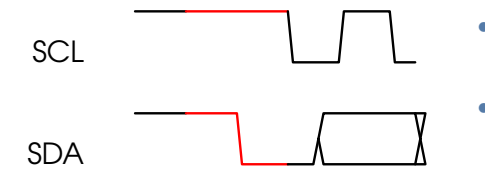

- Kommunikation beginnt mit der Start-Condition
- SDA wird Low während SCL High ist

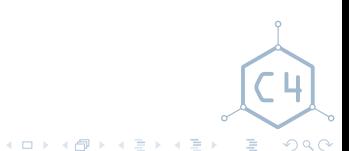

[Busse und Sensoren](#page-0-0) Chaos Computer Club Cologne

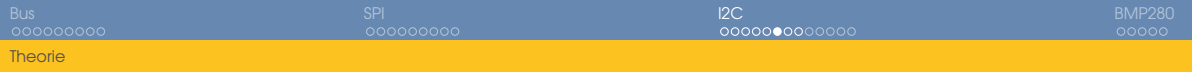

#### Addressierung des Slaves

# SCL  $SDA$  6  $OR/W$

- Nach der Start-Condition werden 7 Adressbits(blau) übertragen, sowie das  $R/W$ -Bit(lila)
	- Das R/W-Bit gibt an, ob von dem Gerät gelesen oder auf das Gerät geschrieben werden soll
- Slave bestätigt(ACK) in dem für die Dauer eines Bits SDA auf Low gezogen wird(grün)

Ξ

 $QQ$ 

 $A \sqcap A \rightarrow A \sqcap A \rightarrow A \sqsupseteq A \rightarrow A \sqsupseteq A$ 

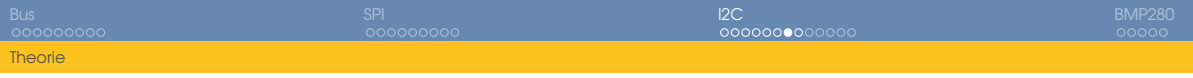

Übermittlung von Daten

Lesend( $R/\overline{W} = H$ ):

- Adressierter Slave sendet ein Byte(blau)
- Master quittiert mit ACK, wenn weitere Bytes gelesen werden sollen(grün)
- Sonst: Master quittiert mit NACK

Schreibend(R/W = *L*):

- Master sendet Byte(blau)
- Adressierter Slave quittiert mit ACK(grün)

4 0 8 4

Ξ  $QQQ$ 

 $\Box P$   $\rightarrow$   $\Box$   $\rightarrow$   $\rightarrow$   $\Box$ 

SCL SDA 7 6 .... 0 ACK

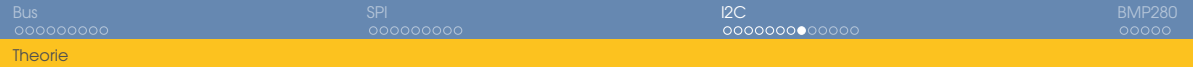

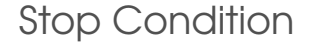

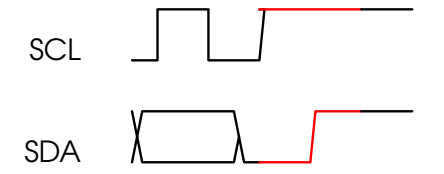

- Das Ende der Übertragung signalisiert der Master mittels Stop-Condition
- SDA wird High, während SCL High ist(rot)

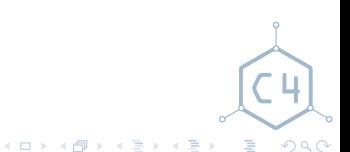

[Busse und Sensoren](#page-0-0) Chaos Computer Club Cologne

## <span id="page-31-0"></span>Praxis mit dem STM32 HAL

Grundsätzlich: Ähnliche Vorgehensweise wie bei der SPI Hardware. Unterschiede:

- Die GPIOs werden nicht als Push-Pull, sondern als Open-Drain konfiguriert
- Es wird direkt die gewünschte Bitrate eingestellt
- Insgesamt weniger Einstellmöglichkeiten

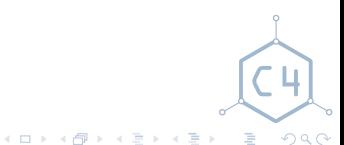

## GPIOs konfigurieren

```
// Turn GPIOB Clock on
__HAL_RCC_GPIOB_CLK_ENABLE();
```

```
// Configure PB6 for SCL
HAL_GPIO_Init(GPIOB, &(GPIO_InitTypeDef){
        .Mode = GPIO_MODE_AF_OD, // AF Open Drain
        .Pin = GPIO_PIN_6, // Pin 6
        .Pull = GPIO_NOPULL, // Pull-Ups/Downs disabled
        .Speed = GPIO_SPEED_HIGH // Pin in High Speed mode
});
```
SDA auf Pin 7 wird auf die selbe Art initialisiert.

メロトメ 御 トメ ミトメ ミト - B  $QQQ$ 

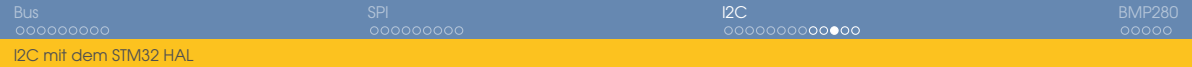

#### I2C Hardware konfigurieren

I2C\_HandleTypeDef hi2c1**;** // Define the handle for later use hi2c1**.**Instance **=** I2C1**;** // We are going to use I2C1 hi2c1**.**Init **= (**I2C\_InitTypeDef**){ .**ClockSpeed **= 400000,** // Bitrate of 400 kbit/s **.**DutyCycle **=** I2C\_DUTYCYCLE\_2**,** // We have 7 Bit adresses **.**AddressingMode **=** I2C\_ADDRESSINGMODE\_7BIT**, .**GeneralCallMode **=** I2C\_GENERALCALL\_DISABLE**, .**DualAddressMode **=** I2C\_DUALADDRESS\_DISABLE **};**

[Busse und Sensoren](#page-0-0) Chaos Computer Club Cologne

 $QQQ$ 

イロメ イ部メ イミメ イモメン 差

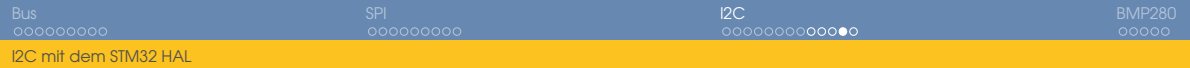

#### Initialisierung der I2C Hardware

```
// Turn I2C1 clock on
__HAL_RCC_I2C1_CLK_ENABLE();
```

```
// Init I2C1
if (HAL_I2C_Init(&hi2c1) != HAL_OK)
{
        // Error handling
}
```
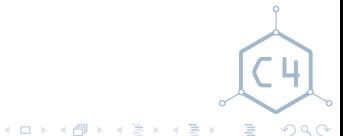

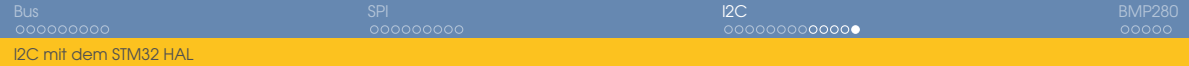

Daten versenden und empfangen

```
// Address of BMP280 is 0x76
#define BMP_ADDR (0x76<<1)
uint8_t id = 0;
// Write Byte 0xd0 to BMP280. Writing only one Byte will be
// interpreted as "read this register"
HAL_I2C_Master_Transmit(&hi2c1, BMP_ADDR, &(uint8_t){0xd0}, 1,
 ,→ 0xff);
// Read one Byte from BMP280 to our variable id.
// It will be the content of Register 0xd0
HAL_I2C_Master_Receive(&hi2c1, BMP_ADDR, &id, 1, 0xff);
```
<span id="page-36-0"></span>**[Basics](#page-3-0)** [Parallele Busse](#page-7-0) [Serielle Busse](#page-9-0)

[Theorie](#page-13-0) [SPI mit dem STM32 HAL](#page-17-0)

[Theorie](#page-23-0) [I2C mit dem STM32 HAL](#page-31-0) 4 [BMP280](#page-36-0) [Funktionsweise](#page-37-0) [Aufgaben](#page-39-0)

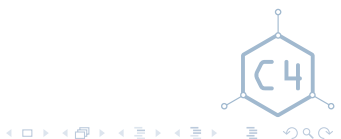

[Busse und Sensoren](#page-0-0) Chaos Computer Club Cologne

<span id="page-37-0"></span>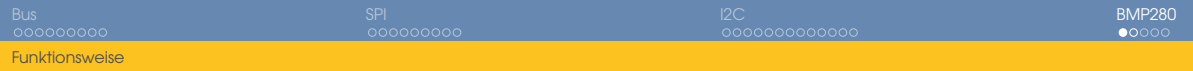

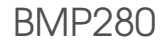

- Temperatur- und Luftdruck-Sensor
- Kalibriert, Kalibrationsdaten liegen in einem ROM im IC(Ab Adresse 0x88)
- Möglichkeit auf Anfrage einen Messvorgagn zu starten oder in regelmäßigen Abständen
- Möglichkeit, schneller mit weniger Genauigkeit zu messen

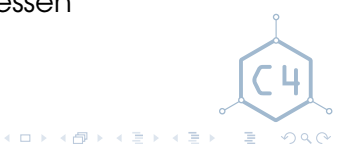

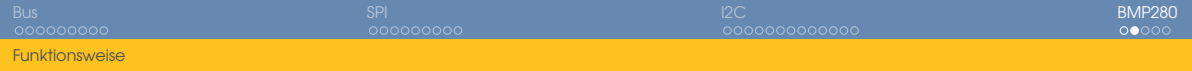

## Messvorgang(einzeln)

Vorbereitend:

• Kalibrationsdaten aus dem Rom auslesen(an Adresse 0x88)

Für jeden Messvorgang:

- 1 Messvorgang auslösen(in Register "ctrl\_meas"(0xF4) schreiben)
- 2 Warten, das Ende des Messvogangs wird im Register "status"(0xF3) signalisiert
- 3 Messwerte aus dem Register temp(0xFA bis 0xFC) holen
- 4 Messwerte aus den Register press(0xF7 bis 0xF9) holen
- 5 Umrechnungsfunktionen anwenden(siehe Datenblatt)

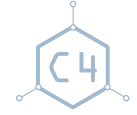

 $QQQ$ 

E

 $\mathbf{A} \sqcup \mathbf{B} \rightarrow \mathbf{A} \mathbf{B} \rightarrow \mathbf{A} \sqcup \mathbf{B} \rightarrow \mathbf{A} \sqcup \mathbf{B} \rightarrow \mathbf{A}$ 

<span id="page-39-0"></span>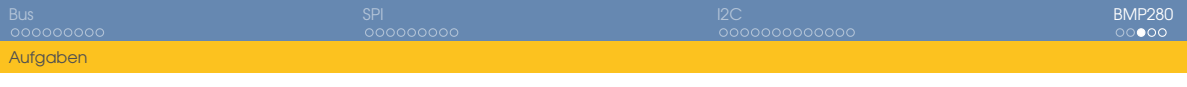

## lora-bone BSP

Das Board Support Package für den lora-bone enthält einige intialisierungs Funktionen.

```
#include "lora-bone.h"
int main(void)
{
        bone_initI2c1();
         ...
}
```
Den BSP findet ihr im Buildenv in middlewares/bsp/lora-bone

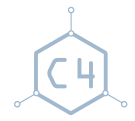

 $\equiv$  $QQQ$ 

[Busse und Sensoren](#page-0-0) Chaos Computer Club Cologne

メロメメ 御 メメ きょく モメ

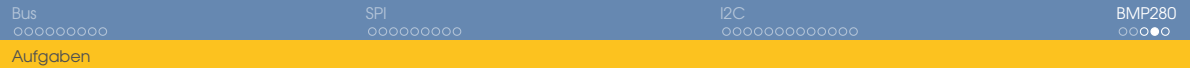

Ein paar hilfreiche Dokumente

- [http://www.st.com/resource/en/user\\_manual/dm00154093.pdf](http://www.st.com/resource/en/user_manual/dm00154093.pdf)
- https://ae-bst.resource.bosch.com/media/ tech/media/ [datasheets/BST-BMP280-DS001-18.pdf](https://ae-bst.resource.bosch.com/media/_tech/media/datasheets/BST-BMP280-DS001-18.pdf)

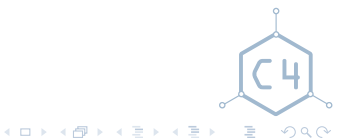

<span id="page-41-0"></span>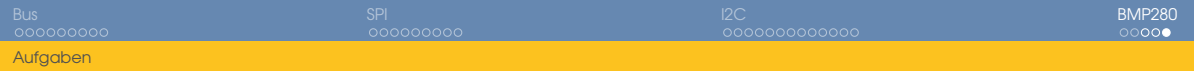

Aufgaben

- **1** Lest das Feld id(0xd0) wie im letzem Kapitel gezeigt aus.
- 2 Schreibt in das Feld "ctrl\_meas"(Adresse 0xF4) den Wert 0xA2, wartet ca. 200 ms und lest dann die Felder 0xFA bis 0xFC aus. Wenn die drei Bytes in einem Array **uint8\_t** buf**[3];** liegen, könnt ihr einen Integer auf folgende Weise zusammen bauen:

**uint32\_t** UT **= (**buf**[0]<<12)|(**buf**[1]<<4)|(**buf**[2]>>4);**

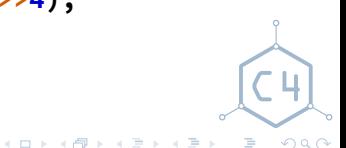